# **Tablet PC Tour**

Document Part Number: 405775-001

May 2006

This guide explains the computer hardware features.

# Contents

#### 1 Components

| Top components 1–2                  |
|-------------------------------------|
| Lights 1–2                          |
| Pointing devices                    |
| Buttons and reader 1–6              |
| Keys 1–7                            |
| Hotkey quick reference 1–8          |
| Pen-activated buttons 1–9           |
| Display components 1–10             |
| Front components 1–12               |
| Rear components 1–13                |
| Right-side components               |
| Left-side components 1–15           |
| Bottom components                   |
| Wireless antennae 1–19              |
| Pen components 1–20                 |
| Additional hardware components 1–21 |
| Labels                              |
|                                     |

## 2 Specifications

| Operating environment. | 2 - 1 |
|------------------------|-------|
| Rated input power      | 2-2   |

## Index

1

# Components

This chapter explains the hardware features of the computer.

To see a list of hardware installed in the computer:

- 1. Select **Start > My Computer**.
- 2. In the left pane of the System Tasks window, select **View** system information.

#### 3. Select **Hardware** tab > **Device Manager**.

You can also add hardware or modify your device configurations using Device Manager.

Components included with the computer may vary by region and by model. The illustrations in this chapter identify the standard external features included in most computer models.

# **Top components**

# Lights

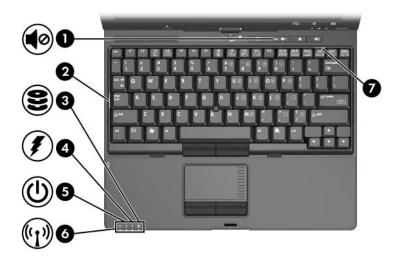

| Component |                   | Description                                                                                                    |
|-----------|-------------------|----------------------------------------------------------------------------------------------------|
| 0         | Volume mute light | On: Computer sound is turned off.                                                                                     |
| 0         | Caps lock light   | On: Caps lock is on.                                                                                                  |
| 0         | Drive light       | Blinking green: The hard drive is<br>being accessed.                                                                  |
|           |                   | Amber: HP Mobile Data Protection<br>with accelerometer software has<br>temporarily parked the internal hard<br>drive. |

(Continued)

| Component |                | Description                                                                                                    |
|-----------|----------------|----------------------------------------------------------------------------------------------------|
| 4         | Battery light  | <ul> <li>Amber: A battery pack is charging.</li> <li>Green: A battery pack is close to full charge capacity.</li> <li>Blinking amber: A battery pack that is the only available power source has reached a low-battery condition. When the battery reaches a <i>critical</i> low-battery condition, the battery light begins blinking rapidly.</li> <li>Off: If the computer is plugged into an external power source, the light is turned off when all batteries in the computer is not plugged into an external power source, the light stays off.</li> </ul> |
| 6         | Power light    | Green: The computer is on.<br>Blinking green: The computer is in<br>standby.<br>Off: The computer is off or in<br>hibernation.                                                                                                    |
| 6         | Wireless light | On: An integrated wireless device,<br>such as a wireless local area network<br>(WLAN) device and/or a Bluetooth®<br>device, is turned on.                                                                                                    |
| 0         | Num lock light | On: Num lock is on or the embedded numeric keypad is enabled.                                                                                                    |

## **Pointing devices**

## Touchpad

The pointing stick and TouchPad controls can be used interchangeably. The following illustration and table describe the computer pointing devices, which vary by model.

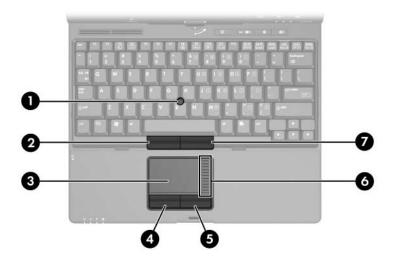

| Component |                            | Description                                                                                                    |
|-----------|----------------------------|----------------------------------------------------------------------------------------------------|
| 0         | Pointing stick             | Moves the pointer and selects or activates items on the screen.                                                                                                    |
| 0         | Left pointing stick button | Functions like the left button on an external mouse.                                                                                                    |
| 0         | TouchPad*                  | Moves the pointer and selects or<br>activates items on the screen. Can be<br>set to perform other mouse functions,<br>such as scrolling, selecting, and<br>double-clicking. |

(Continued)

| Component |                             | Description                                           |  |
|-----------|-----------------------------|-------------------------------------------------------|--|
| 4         | Left TouchPad button*       | Functions like the left button on an external mouse.  |  |
| 6         | Right TouchPad button*      | Functions like the right button on an external mouse. |  |
| 6         | TouchPad scroll zone*       | Scrolls up or down.                                   |  |
| 0         | Right pointing stick button | Functions like the right button on an external mouse. |  |

## **Buttons and reader**

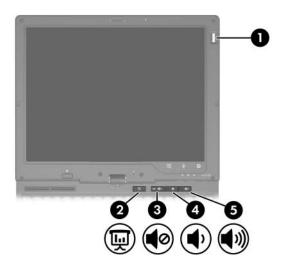

| Component |                     | Description                                                                           |
|-----------|---------------------|---------------------------------------------------------------------------------------|
| 0         | Fingerprint reader  | Allows a fingerprint logon to<br>Microsoft® Windows®, instead of a<br>password logon. |
| 2         | Presentation button | Starts the Presentation feature.                                                      |
| 8         | Volume mute button  | Mutes and restores computer sound.                                                    |
| 4         | Volume down button  | Decreases computer sound.                                                             |
| 6         | Volume up button    | Increases computer sound.                                                             |

## Keys

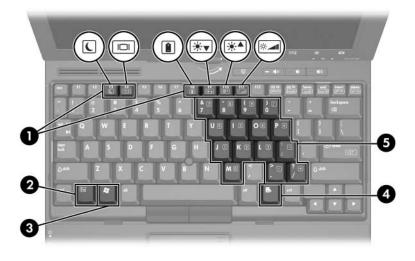

| Cor | mponent                                 | Description                                                                                                    |
|-----|-----------------------------------------|----------------------------------------------------------------------------------------------------|
| 0   | Function keys (6)                       | Execute frequently used system functions when pressed in combination with the <b>fn</b> key.                           |
|     | Refer to the table in "Hot each hotkey. | key quick reference" for a description of                                                                              |
| 0   | fn key                                  | Executes frequently used system<br>functions when pressed in combination<br>with a function key or the <b>esc</b> key. |
| €   | Windows logo key                        | Displays the Windows Start menu.                                                                                       |
| 4   | Windows applications key                | Displays a shortcut menu for items beneath the pointer.                                                                |
| 6   | Embedded numeric keypad<br>keys (15)    | Can be used like the keys on an external numeric keypad.                                                               |

## Hotkey quick reference

| To perform this function                                | Press                                                    |
|---------------------------------------------------------|----------------------------------------------------------|
| Initiate standby                                        | fn+f3                                                    |
| Resume from standby                                     | Slide the Power switch toward the front of the computer. |
| Alternate between computer display and external display | fn+f4                                                    |
| Display battery information                             | fn+f8                                                    |
| Clear battery information                               | fn+f8                                                    |
| Decrease screen brightness                              | fn+f9                                                    |
| Increase screen brightness                              | fn+f10                                                   |
| Display system information                              | fn+esc                                                   |
| Clear system information                                | esc or click OK                                          |

## **Pen-activated buttons**

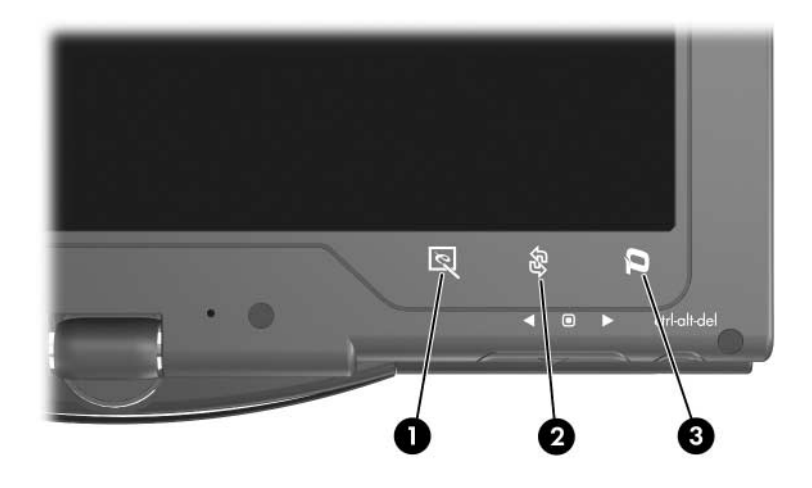

| Component |                                      | Description                                                                                                    |  |
|-----------|--------------------------------------|----------------------------------------------------------------------------------------------------|--|
| 0         | Tablet PC Input Panel launch button* | When Windows is running, opens<br>Microsoft Tablet PC Input Panel, which<br>includes a handwriting pad and an<br>on-screen keyboard. |  |
| 2         | Rotate button*                       | Switches the image between landscape and portrait orientation.                                                                       |  |
| 6         | Q button*                            | When Windows is running, opens or closes the Q Menu.                                                                                 |  |

\*This table describes default settings. For information about changing the functions of the Tablet PC Input Panel launch button, rotate button, and Q button, use your pen to press the **Q button** and click **Tablet PC Settings**.

# **Display components**

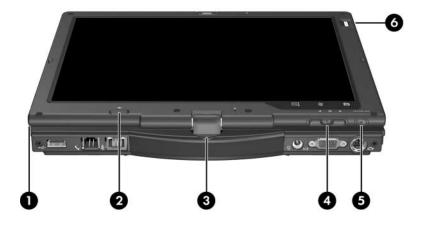

| Cor | nponent          | Description                                                                                         |
|-----|------------------|----------------------------------------------------------------------------------------------------|
| 0   | Pen holder       | Secures the pen to the computer.                                                                    |
| 2   | Pen eject button | Ejects the pen from the pen holder.                                                                 |
| 6   | Rotating hinge   | Swivels the display and converts the computer from notebook mode into tablet PC mode or vice versa. |
| 4   | Jog dial*        | Functions like <b>enter</b> and the up and down arrow keys on a standard keyboard:                  |
|     |                  | Press inward to enter a command.                                                                    |
|     |                  | Rotate up to scroll up.                                                                             |
|     |                  | Rotate down to scroll down.                                                                         |

(Continued)

| Component |                          | Description                                                          |
|-----------|--------------------------|----------------------------------------------------------------------|
| 6         | Windows security button* | When pressed while                                                   |
|           |                          | Windows is open, enters the<br>ctrl+alt+delete command. <sup>†</sup> |
|           |                          | The Computer Setup utility is open,<br>enters the reset command.     |
| 6         | Fingerprint reader       | Allows a fingerprint logon to Windows instead of a password logon.   |

\*This table describes default settings. For information about changing the functions of the Windows security button and jog dial, refer to "Pointing Devices and Keyboard."

<sup>†</sup>To protect your work and the system, the ctrl+alt+delete command cannot be entered using the **ctrl**, **alt**, and **del** keys on the on-screen keyboard.

## **Front components**

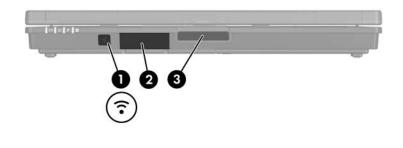

| Component                                                                                                    |                                          | Description                                                                                       |  |
|----------------------------------------------------------------------------------------------------|------------------------------------------|---------------------------------------------------------------------------------------------------|--|
| 0                                                                                                    | Infrared port                            | Provides wireless communication<br>between the computer and an optional<br>IrDA-compliant device. |  |
| 0                                                                                                    | Bluetooth module<br>(select models only) | Sends and receives Bluetooth device signals.                                                      |  |
| Exposure to Radio Frequency Radiation. The radiate power of this device is below the FCC radio frequency of limits. Nevertheless, the device should be used in such |                                          | below the FCC radio frequency exposure                                                            |  |

limits. Nevertheless, the device should be used in such a manner that the potential for human contact during normal operation is minimized. To avoid the possibility of exceeding the FCC radio frequency exposure limits, human proximity to the antennae should be not less than 20 cm (8 inches) during normal operation, including when the computer display is closed.

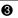

Display release button Opens the computer.

Keep diskettes and other magnetic media away from the magnetic fields located around the Display release button. Magnetic fields can erase diskette data.

# **Rear components**

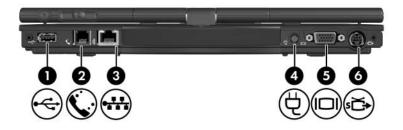

| Component |                       | Description                                                                                                    |
|-----------|-----------------------|----------------------------------------------------------------------------------------------------|
| 0         | USB port              | Connects an optional USB device.                                                                                                    |
| 0         | RJ-11 (modem) jack    | Connects a modem cable.                                                                                                    |
| 6         | RJ-45 (network) jack  | Connects a network cable.                                                                                                    |
| 4         | Power connector       | Connects an AC adapter.                                                                                                    |
| 6         | External monitor port | Connects an optional external VGA monitor or projector.                                                                                                    |
| 0         | S-Video-out jack      | Connects an optional S-Video device<br>such as a television, VCR, camcorder,<br>overhead projector, or video capture<br>card, with an optional, standard (4-pin)<br>S-Video cable.<br>The jack's extra 3 pins also enable an<br>optional S-Video-to-composite adapter<br>to be used with the computer. |

# **Right-side components**

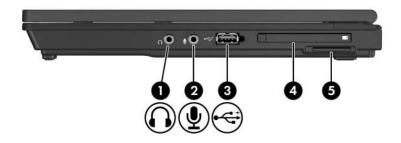

| Component |                                            | Description                                                                                                    |  |
|-----------|--------------------------------------------|----------------------------------------------------------------------------------------------------|--|
| 0         | Audio-out (headphone) jack                 | Produces computer sound when<br>connected to optional powered stereo<br>speakers, headphones, ear buds, a<br>headset, or television audio. |  |
| 0         | Audio-in (microphone) jack                 | Connects an optional computer<br>headset microphone, stereo array<br>microphone, or monaural microphone.                                   |  |
| 8         | Powered USB port                           | Provides power to a USB device, such<br>as an optional external MultiBay, if<br>used with a powered USB cable.                             |  |
| 4         | PC Card slot or optional smart card reader | On select models, the PC Card<br>slot may be replaced with the<br>optional smart card reader.                                              |  |
|           |                                            | If your computer has<br>■ a PC Card slot, it supports optional<br>Type I, Type II, 32-bit (CardBus), or<br>16-bit PC Cards.                |  |
|           |                                            | ■ a smart card reader, it accepts<br>smart cards or Java <sup>™</sup> Cards.                                                               |  |
| 6         | Digital Media slot                         | Accepts SD (Secure Digital) Memory Cards or MultiMediaCards.                                                                               |  |

# Left-side components

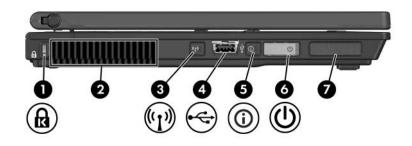

| Component                                            |           | nt                                                  | Description                                                                                                    |  |
|------------------------------------------------------|-----------|-----------------------------------------------------|----------------------------------------------------------------------------------------------------|--|
| 0                                                    | Secur     | ity cable slot                                      | Attaches an optional security cable to the computer.                                                                                                    |  |
|                                                      |           |                                                     | igned to act as a deterrent, but may not<br>m being mishandled or stolen.                                                                                         |  |
| Vent Enables airflow to cool internation components. |           | Enables airflow to cool internal components.        |                                                                                                    |  |
|                                                      |           | computer only on a hard<br>surface, such as an adjo | do not obstruct vents. Using the<br>, flat surface. Do not allow another hard<br>ining optional printer, or a soft surface,<br>gs, or clothing, to block airflow. |  |
|                                                      | $\bowtie$ | components and preven                               | up automatically to cool internal<br>t overheating. It is normal for the<br>nd off during routine operation.                                                      |  |
| 6                                                    |           | ess button<br>t models only)*                       | Turns the wireless feature on or off, bu does not establish a connection.                                                                                         |  |
|                                                      |           | To establish a wireless c<br>already be set up.     | connection, a wireless network must                                                                                                    |  |
|                                                      |           | port                                                | Connects an optional USB device.                                                                                                    |  |

(Continued)

| Component |                    | Description                                                                                                    |
|-----------|--------------------|----------------------------------------------------------------------------------------------------|
| 6         | Info Center button | Launches Info Center, which enables<br>you to open various software solutions                                                                                                    |
| 6         | Power switch*      | When the computer is                                                                                                    |
|           |                    | Off, slide toward the front of the<br>computer and release to turn on the<br>computer.                                                                                                    |
|           |                    | In standby, slide toward the front of<br>the computer and release to exit<br>standby.                                                                                                    |
|           |                    | In hibernation, slide toward the front<br>of the computer and release to exit<br>hibernation.                                                                                                    |
|           |                    | If the computer has stopped<br>responding and Microsoft Windows<br>shutdown procedures cannot be used<br>slide the power switch toward the front<br>of the computer and hold for at least<br>5 seconds to turn off the computer. |
| 0         | Speaker            | Produces computer sound.                                                                                                    |

\*This table describes default settings. For information about changing the functions of the power features, refer to the user guides located in the Help and Support Center.

## **Bottom components**

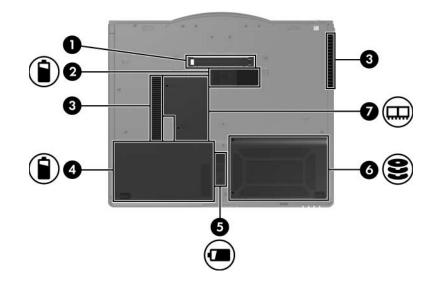

| Component |                             | Description                                          |
|-----------|-----------------------------|------------------------------------------------------|
| 0         | Docking connector           | Connects the computer to an optional docking device. |
| 0         | Accessory battery connector | Connects an optional accessory battery.              |
|           |                             |                                                      |

(Continued)

| Component |                                                                                                    | Description                                                                                                   |
|-----------|----------------------------------------------------------------------------------------------------|----------------------------------------------------------------------------------------------------|
| 6         | Vents (2)                                                                                                    | Enable airflow to cool internal components.                                                                   |
|           | To prevent overheating, do not obstruct vents. Use the computer only on a hard, flat surface. Do not allow another hard surface, such as an adjoining optional printer, or a soft surface, such as pillows, thick rugs, or clothing, to block airflow. |                                                                                                    |
|           |                                                                                                    | up automatically to cool internal<br>t overheating. It is normal for the internal<br>uring routine operation. |
| 4         | Battery bay                                                                                                    | Holds the primary battery pack.                                                                               |
| 6         | Primary battery pack release latch                                                                                                    | Releases the primary battery pack from the battery bay.                                                       |
| 6         | Hard drive bay                                                                                                    | Holds the hard drive.                                                                                         |
| 1         | Expansion memory module compartment                                                                                                    | Contains one expansion memory module slot.                                                                    |

## Wireless antennae

On select computer models, 2 wireless antennae send and receive wireless device signals. These antennae are not visible from the outside of the computer.

For wireless regulatory notices pertaining to your region, refer to the *Regulatory, Safety and Environmental Notices* located in the Help and Support Center.

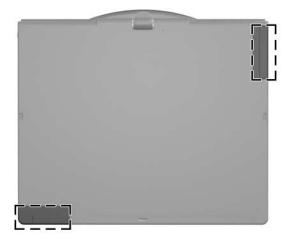

For optimal transmission, keep the areas immediately around the antennae free from obstructions.

## Pen components

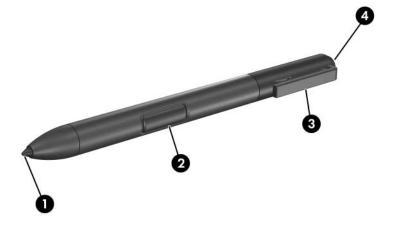

| Component |                   | Description                                                                                                    |
|-----------|-------------------|----------------------------------------------------------------------------------------------------|
| 0         | Pen tip           | Interacts with the tablet PC whenever<br>the tip is touching the screen or within<br>1.27 cm (0.5 inch) of the screen. |
|           |                   | When tapped on or held over a pen-activated button, activates the button.                                              |
| 0         | Pen button        | Functions like the right button on an external mouse.                                                                  |
| €         | Pen tether eyelet | Used with the tether eyelet on the tablet PC, enables you to tether the pen to the tablet PC.                          |
| 4         | Pen eraser        | Enables you to erase handwriting on the tablet PC.                                                                     |

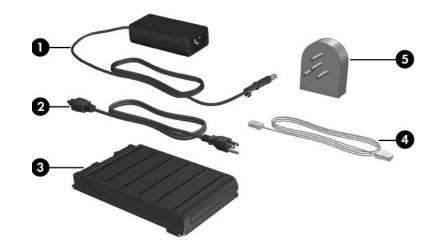

# Additional hardware components

| Component |                                                                        | Description                                                                                      |  |
|-----------|------------------------------------------------------------------------|--------------------------------------------------------------------------------------------------|--|
| Û         | HP Smart AC Adapter                                                    | Converts AC power to DC power.                                                                   |  |
| 0         | Power cord*                                                            | Connects an AC adapter to an AC outlet.                                                          |  |
| 0         | Primary battery pack*                                                  | Powers the computer when the<br>computer is not plugged into external<br>power.                  |  |
| 4         | Modem cable*                                                           | Connects the internal modem to an (RJ-11) telephone jack or to a country-specific modem adapter. |  |
| 6         | Country-specific modem<br>adapter (included by region<br>as required)* | Adapts the modem cable to a non-RJ-11 telephone jack.                                            |  |

# Labels

The labels affixed to the computer provide information you may need when you troubleshoot systems problems or travel internationally with the computer.

- Service tag—Provides the product brand and series name, serial number (s/n), and product number (p/n) of your computer. Have this information available when you contact Customer Care. The service tag label is affixed to the bottom of the computer. The information on the service tag is also available through the Help and Support Center.
- Microsoft Certificate of Authenticity—Contains the Microsoft® Windows® Product Key. You may need the Product Key to update or troubleshoot the operating system. This certificate is affixed to the bottom of the computer.
- Regulatory label—Provides regulatory information about the computer. The regulatory label is affixed to the bottom of the computer.
- Modem approval label—Provides regulatory information about the modem and lists the agency approval markings required by some of the countries in which the modem has been approved for use. You may need this information when traveling internationally. The modem approval label is affixed to the bottom of the computer.
- Wireless certification label(s)—Provide information about optional wireless devices and the approval markings of some of the countries in which the devices have been approved for use. An optional device may be a wireless local area network (WLAN) device or an optional Bluetooth® device. If your computer model includes one or more wireless devices, one certification label per wireless device is included with your computer. You may need this information when traveling internationally. Wireless certification labels are affixed to the bottom of this computer.

# **Specifications**

The following sections provide information on the operating environment specifications and power specifications of the computer.

## **Operating environment**

The operating environment information in the following table might be helpful if you plan to use or transport the computer in extreme environments.

| Factor                                 | Metric            | U.S.                |
|----------------------------------------|-------------------|---------------------|
| Temperature                            |                   |                     |
| Operating (not writing to optical disc | 0°C to 35°C       | 32°F to 95°F        |
| Operating (writing to optical disc)    | 5°C to 35°C       | 41°F to 95°F        |
| Nonoperating                           | -20°C to 60°C     | -4°F to 140°F       |
| Relative humidity (noncondensing)      |                   |                     |
| Operating                              | 10% to 90%        | 10% to 90%          |
| Nonoperating                           | 5% to 95%         | 5% to 95%           |
| Maximum altitude (unpressurized)       |                   |                     |
| Operating (14.7 to 10.1 psia)          | -15 m to 3,048 m  | -50 ft to 10,000 ft |
| Nonoperating (14.7 to 4.4 psia)        | -15 m to 12,192 m | -50 ft to 40,000 ft |

## **Rated input power**

The power information in this section might be helpful if you plan to travel internationally with the computer.

The computer operates on DC power, which can be supplied by an AC or a DC power source. Although the computer can be powered from a stand-alone DC power source, it is strongly recommended that the computer be powered only with an AC adapter or DC power cord supplied by or approved for an HP computer.

The computer is capable of accepting DC power within the following specifications:

| Input Power       | Rating                   |
|-------------------|--------------------------|
| Operating voltage | 18.5 V dc @ 3.5 A - 65 W |
| Operating current | 3.5 A                    |

This product is designed for IT power systems in Norway with phase-to-phase voltage not exceeding 240 V rms.

# Index

#### Α

AC adapter 1-13accessory battery 1-17accessory battery connector 1-17altitude specifications 2-1audio-in (microphone) jack 1-14audio-out (headphone) jack 1-14

#### B

battery bay, primary 1-18 battery connector 1–17 battery light 1-3 battery pack accessory battery connector 1-17 battery bay 1–18 battery pack release latch 1–18 Bluetooth module 1–12 buttons Info Center 1-16 left pointing stick 1-4 left TouchPad 1–5 pen eject 1-10 presentation 1-6 Q 1–9

right pointing stick 1–5 right TouchPad 1–5 rotate 1–9 Tablet PC Input Panel launch 1–9 volume 1–6 Windows security 1–11 wireless 1–15

#### С

caps lock light 1–2 connectors accessory battery 1–17 docking 1–17 power 1–13 country-specific modem adapter 1–21

#### D

Digital Media Slot 1–14 display release button 1–12 docking connector 1–17 drive light 1–2

#### E

embedded numeric keypad 1–7 environmental specifications 2–1 expansion memory module compartment 1–18 external monitor port 1–13

## F

fingerprint reader 1–6 **fn** key 1–7 function keys 1–7

#### Η

hard drive bay 1–18 headphone jack 1–14 hibernation, exiting 1–16 HP Smart AC Adapter 1–21 humidity specifications 2–1

Info Center button 1–16 infrared port 1–12

#### J

jacks audio-in (microphone) 1–14 audio-out (headphone) 1–14 RJ-11 (modem) 1–13 RJ-45 (network) 1–13 S-Video-out 1–13 Java Cards 1–14 jog dial location 1–10

#### K

keys fn 1–7 function 1–7 keypad 1–7 Windows applications 1–7 Windows logo 1–7

#### L

labels 1–22 left pointing stick button 1–4 left TouchPad button 1–5 lights battery 1–3 caps lock 1–2 drive 1–2 num lock 1–3 power 1–3 volume mute 1–2 wireless 1–3

#### Μ

memory module expansion compartment 1–18 microphone jack 1–14 modem jack 1–13 MultiMediaCard 1–14 mute button 1–6

## Ν

network jack 1–13 num lock light 1–3

#### 0

operating environment specifications 2–1

#### P

PC Card slot 1–14 pen components 1–20 eject button 1–10 pen eraser 1–20 pen holder 1–10 pen-activated buttons Q Menu 1–9 rotate 1–9 Tablet PC Input Panel launch 1–9 pointing stick buttons 1–4 power connector 1–13 power light 1–3 power switch 1–16 presentation button 1–6

# Q

Q button 1–9

## R

rated input power specifications 2–2 right pointing stick button 1–5 right TouchPad button 1–5 RJ-11 (modem) jack 1–13 RJ-45 (network) jack 1–13 rotate button 1–9 rotating hinge 1–10

## S

security cable slot 1–15 slots Digital Media 1–14 PC Card 1–14 smart card reader 1–14 smart card reader 1–14 smart cards 1–14 speaker 1–16 specifications operating environment 2–1 rated input power 2–2 standby, exiting 1–16 S-Video-out jack 1–13

## T

Tablet PC Input Panel launch button 1–9 temperature specifications 2–1 TouchPad area 1–4 TouchPad buttons 1–5 TouchPad scroll zone 1–5 traveling with the computer, environmental specifications 2–2

## U

USB port 1–13, 1–15 USB port, powered 1–14

## V

vents 1–15, 1–18 volume controls 1–6 mute light 1–2

## W

Windows applications key 1–7 Windows logo key 1–7 Windows security button, identified 1–11 wireless antennae 1–19 wireless button 1–15 wireless light 1–3 © Copyright 2006 Hewlett-Packard Development Company, L.P.

Microsoft and Windows are U.S. registered trademarks of Microsoft Corporation. Bluetooth is a trademark owned by its proprietor and used by Hewlett-Packard Company under license. SD Logo is a trademark of its proprietor. Java is a U.S. trademark of Sun Microsystems, Inc.

The information contained herein is subject to change without notice. The only warranties for HP products and services are set forth in the express warranty statements accompanying such products and services. Nothing herein should be construed as constituting an additional warranty. HP shall not be liable for technical or editorial errors or omissions contained herein.

Tablet PC Tour First Edition: May 2006 Document Part Number: 405775-001